# **MUNDSCLIMA**

# **MÓDULO BLUETOOTH**

Manual de instalación y usuario

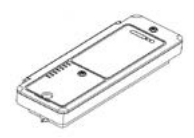

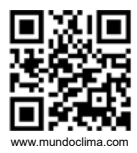

Le agradecemos que haya adquirido nuestro producto. Antes de usar la unidad, le rogamos lea este manual cuidadosamente y consérvelo como referencia futura.

CL23362\_CL23369 Español

- Este manual ofrece una descripción detallada de las precauciones que se han de tener en cuenta durante el funcionamiento del equipo.
- Para garantizar el servicio correcto del módulo bluetooth, lea atentamente este manual antes de utilizar la unidad.
- Por su conveniencia mantenga este manual accesible después de leerlo para tenerlo de referencia futura.

# ÍNDICE

### INSTRUCCIONES DE FUNCIONAMIENTO

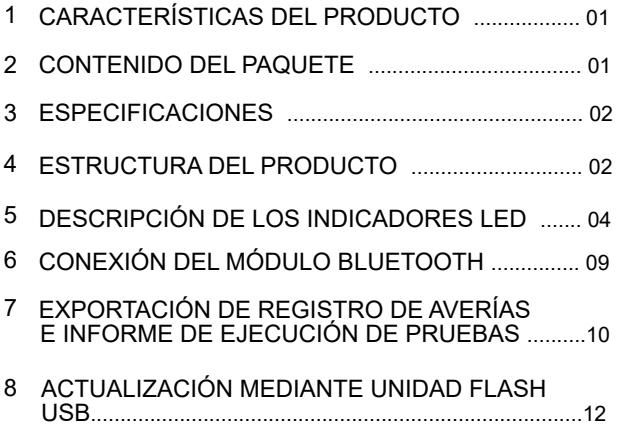

### INSTRUCCIONES DE INSTALACIÓN

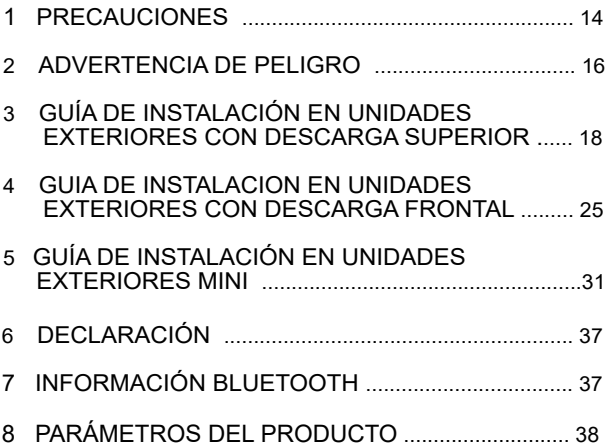

### INSTRUCCIONES DE FUNCIONAMIENTO

# 1 CARACTERÍSTICAS DEL PRODUCTO

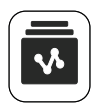

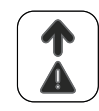

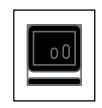

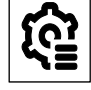

Recopilación datos

Guardar registro averías

Actualización programa

Copia de seguridad parámetro ingeniería

## 2 CONTENIDOS DEL PAQUETE

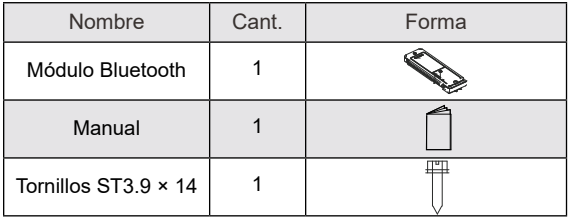

### 3 ESPECIFICACIONES

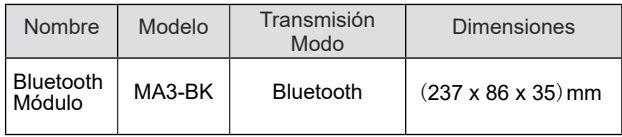

### 4 ESTRUCTURA DEL PRODUCTO

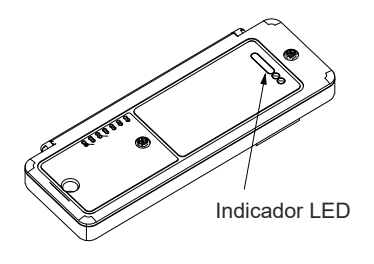

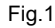

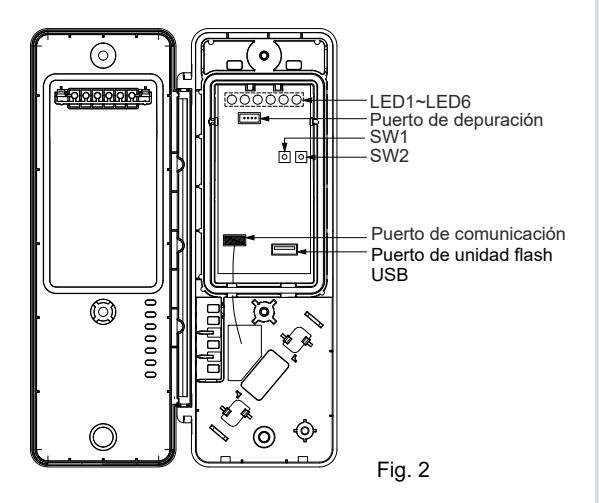

#### LED1 Azul LED2 Verde i LED3 Rojo LED4 Rojo LED5 Rojo LED6 Roja Comunicación i nicación de datos ción de Bluetooth Disposi-Comu-Envío Exportadatos Reservado Conexión de unidad flash USB

# 5 DESCRIPCIÓN DE LOS INDICADORES LED

1) Funciones de los indicadores LED

tivo

Indicador LED de comunicación Bluetooth: LED1 (azul)

Esto indica una conexión entre el módulo Bluetooth y el teléfono móvil.

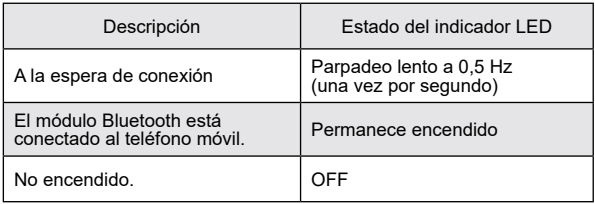

• Indicador LED de comunicación del dispositivo: LED2 (verde)

Indica la comunicación entre el módulo Bluetooth y la UI / UE.

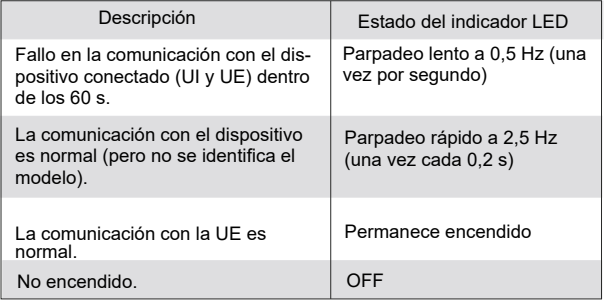

● Indicador LED de envío de datos: LED3 (rojo)

Indica que el módulo Bluetooth está en estado de envío de comandos y datos.

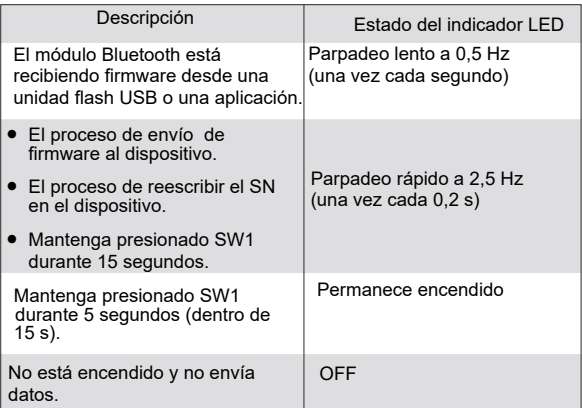

● Indicador LED de exportación de datos: LED4 (rojo)

Indica que el módulo Bluetooth está en estado de exportación de datos.

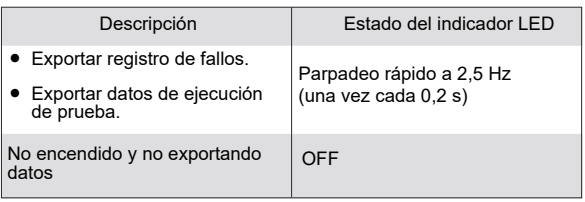

- Reserva: LED5 (rojo)
- Indicador LED de conexión de la unidad flash USB: LED6 (rojo)

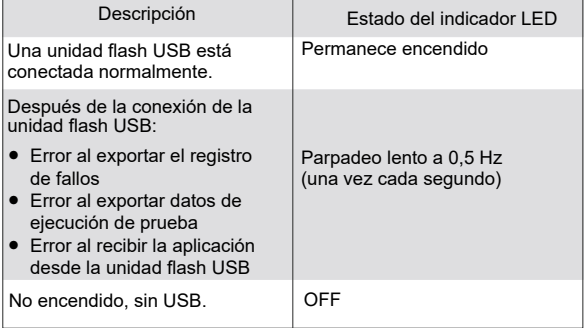

#### 2) Funciones SW

#### ● Resumen de funciones del botón SW1

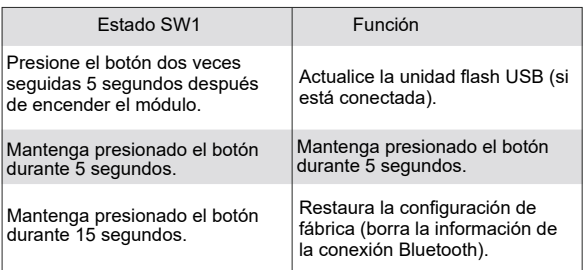

● Resumen de funciones del botón SW2

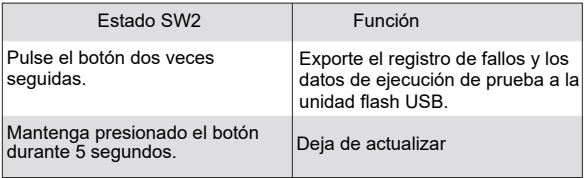

"En sucesión" significa que el lapso de tiempo entre las pulsaciones es de 100 ms a 750 ms. Si el botón no se vuelve a presionar dentro de los 750 ms, el comando no tendrá éxito.

# A ADVERTENCIA

Después de la instalación de este producto, la cubierta de la caja de control eléctrico y la placa de sellado de la unidad deben montarse en su lugar para evitar fallos eléctricas y daños a la unidad.

# 6 CONEXIÓN DEL MÓDULO BLUETOOTH

- 1. Asegúrese de que la placa principal esté encendida. El LED2 verde permanece encendido, indicando que la comunicación entre el módulo Bluetooth y el dispositivo es normal.
- 2. Abra la aplicación LetsLink y seleccione **HVAC Assistant > Herramientas Smart > Conectar Bluetooth.**
- 3. Seleccione el módulo Bluetooth correspondiente y haga clic en el botón azul **Conectar**. Si no se puede encontrar el módulo Bluetooth correspondiente en la aplicación, escanee el código QR en el módulo Bluetooth para la conexión. El módulo Bluetooth está conectado a la aplicación.
- 4. Cuando aparezca la ventana emergente del **modo de conexión AP**, abra la tapa del módulo Bluetooth, mantenga presionado SW1 durante más de 5 segundos y seleccione **Completado** y **Confirmar**.
- 5. Cuando el LED1 azul del módulo Bluetooth permanece encendido y la aplicación muestra que la conexión se ha realizado correctamente, el módulo Bluetooth está conectado a la aplicación.

### **7 Exportación de registro de fallos e informe de ejecución de prueba**

#### **1. Funciones**

● Registro de fallos:

El módulo Bluetooth puede guardar la información y los datos de forma de onda de las últimas 10 fallos, así como los datos operativos de la UI y la UE antes de estas fallos (32 conjuntos de datos operativos, incluidos los datos en el momento de la falla, 30 s antes de la falla, 1 min antes de la falla y 2 a 30 min antes de la falla).

● Informe de ejecución de prueba:

Durante la ejecución de prueba del sistema, el módulo Bluetooth verifica el estado operativo del dispositivo conectado y registra los resultados y datos de la última ejecución de prueba.

#### **2. Procedimiento de exportación de la unidad flash USB**

- Abra la tapa del módulo Bluetooth e inserte la unidad flash USB en el puerto USB. El LED6 se enciende cuando la unidad flash USB está conectada al módulo.
- Presione SW2 dos veces seguidas para exportar los datos de falla y el informe de ejecución de prueba a la unidad flash USB. En este proceso, el LED4 parpadea rápidamente a 2,5 Hz. Si la exportación falla, el LED6 parpadea lentamente a 0,5 Hz y puede volver a intentarlo presionando el botón.
- La exportación finaliza cuando el LED4 se apaga. Desconecte la unidad flash USB y el LED6 se apagará.

#### **3. Notas**

- El módulo también admite la exportación de datos a LetsLink.
- Analice el registro de fallos a través del software de diagnóstico antes de la referencia.

### **8 ACTUALIZACIÓN MEDIANTE UNIDAD FLASH USB**

#### **1. Funciones**

- El módulo Bluetooth es capaz de actualizar su propio software o el software de la UE conectado mediante el uso de una unidad flash USB FAT32.
- Asegúrese de que solo haya un archivo BIN en la unidad flash USB antes de comenzar la actualización.
- El módulo Bluetooth identificará automáticamente el tipo de archivo BIN y actualizará el dispositivo correspondiente. (Si se actualiza el firmware de la ODU conectada con la unidad flash USB, los programas de la ODU conectada se actualizan automáticamente).

#### **2. Procedimiento de actualización**

● Abra la tapa del módulo Bluetooth e inserte la unidad flash USB en el puerto USB. El LED6 se enciende cuando la unidad flash USB está conectada al módulo.

- Presione SW1 dos veces seguidas para recibir el programa desde la unidad flash USB. Si el LED6 parpadea lentamente a 0,5 Hz, no hay un archivo BIN correspondiente en el directorio raíz de la unidad flash USB o el archivo BIN no pasó la verificación de integridad y la recepción del programa falló.
- El módulo Bluetooth identifica el tipo de archivo BIN. Al actualizar su propio archivo, el módulo Bluetooth copia el archivo BIN para actualizar. Durante este proceso, el LED3 parpadea lentamente a 0,5 Hz. Al actualizar el archivo UE, el módulo Bluetooth copia el archivo BIN, durante el cual el LED3 parpadea lentamente a 0,5 Hz y luego lo envía a la UE correspondiente, durante el cual el LED3 parpadea rápidamente a 2,5 Hz. Después de enviar el archivo BIN a la UE, el LED3 se apaga.

#### **3. Notas**

- Durante la actualización, el módulo Bluetooth no informa información operativa y no ejecuta comandos de control
- El software actual de la unidad exterior o interior no se actualizará si falla la actualización.

# **INSTRUCCIONES DE INSTALACIÓN**

### **1 PRECAUCIONES**

- Lea esta sección del manual para garantizar una instalación correcta.
- El contenido proporcionado aquí cubre advertencias, que contienen información importante sobre la seguridad que se debe seguir.

# ADVERTENCIA

- El módulo debe ser instalado por técnicos calificados designados por el distribuidor local o agente de servicio. No instale la unidad por su cuenta.
- No golpee, arroje ni desmonte el módulo Bluetooth.
- El módulo Bluetooth está equipado con un circuito de bajo voltaje. . Los cables del módulo se conectarán de acuerdo con la guía de cableado y se protegerán de la exposición directa a cables de alto voltaje. No coloque los cables de bajo voltaje en el mismo tubo junto con los cables de alto voltaje.

# **A ADVERTENCIA**

- No instale el módulo Bluetooth en entornos corrosivos, inflamables o explosivos ni en lugares con neblina de aceite (como una cocina).
- No instale el módulo Bluetooth cuando la unidad esté funcionando o encendida.

### **2 ADVERTENCIA DE PELIGRO**

● Al instalar y abrir el módulo Bluetooth, vuelva a instalar el sello de silicona en su lugar si se sale, para evitar que entre agua en el módulo.

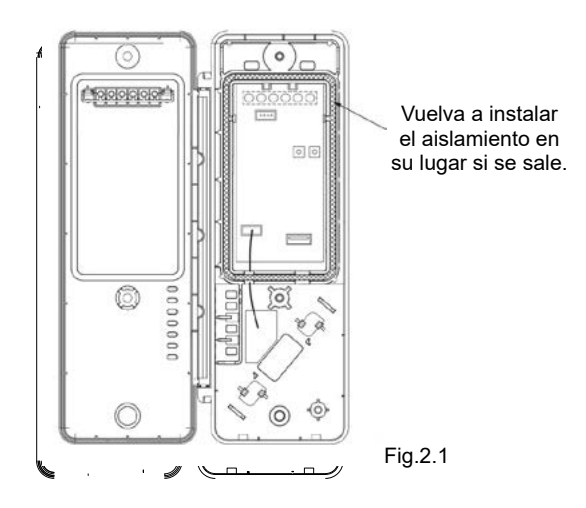

● Después de la instalación y verificación, apriete los tornillos en el módulo Bluetooth para evitar que entre agua en el módulo.

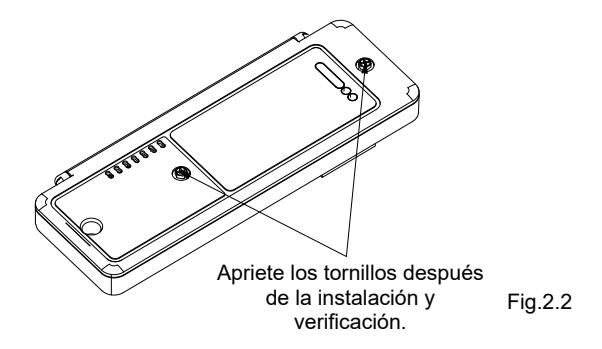

### **3 GUÍA DE INSTALACIÓN EN UNIDADES EXTERIORES CON DESCARGA SUPERIOR**

● Posición de instalación

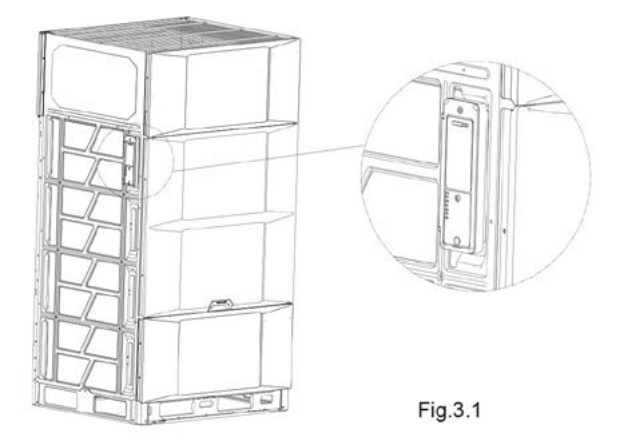

● Paso 1: Retire el panel frontal y la tapa de la caja de control eléctrico.

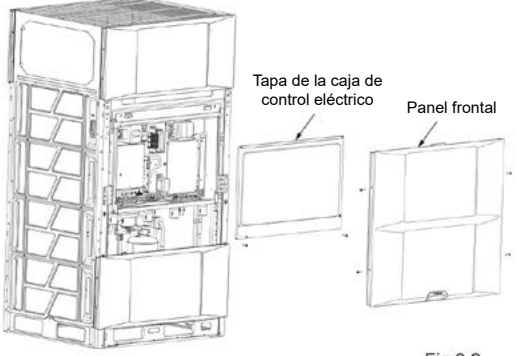

Fig.3.2

#### ● Paso 2: Retire la abrazadera del sensor y el cable.

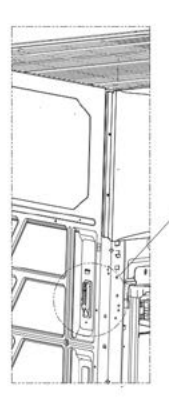

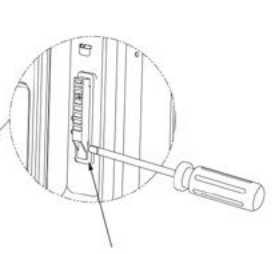

Use un destornillador plano para quitar la abrazadera del sensor de la ubicación indicada

Retire el cable del sensor después de quitar la abrazadera

Fig.3.3

● Paso 3: Desatornille los tornillos que aseguran la tapa y coloque el cable del sensor a través del orificio y dentro de la caja. Fije el cable en el lugar indicado, cierre la tapa y fíjelo con tornillos.

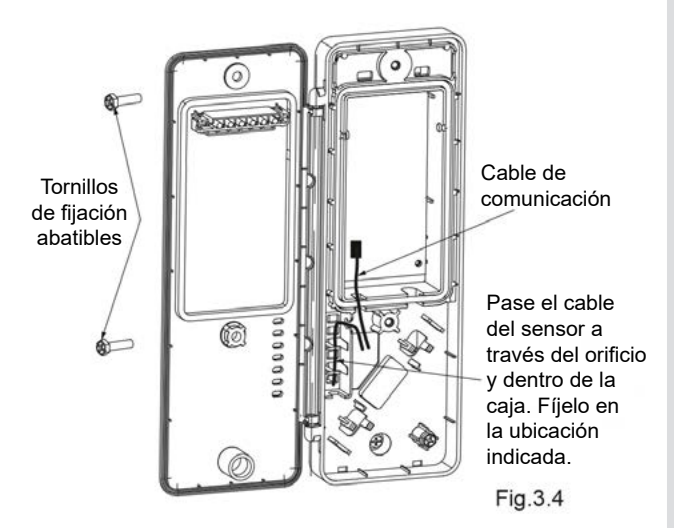

● Paso 4: Pase el otro extremo del cable de comunicación a través del orificio del panel lateral y dentro de la unidad, luego coloque el módulo Bluetooth en la ranura del panel lateral y fíjelo con el tornillo ST3.9.

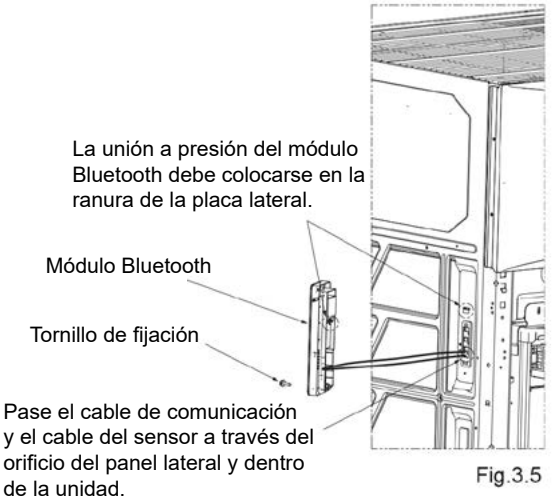

● Paso 5: Pase el cable de comunicación a lo largo del camino hacia la caja de control eléctrico, como se muestra en la figura. Conecte el terminal de comunicación al puerto CN14 de la placa de control principal y fije el cable con una brida en la parte indicada. Después del cableado, fije la goma en la parte indicada.

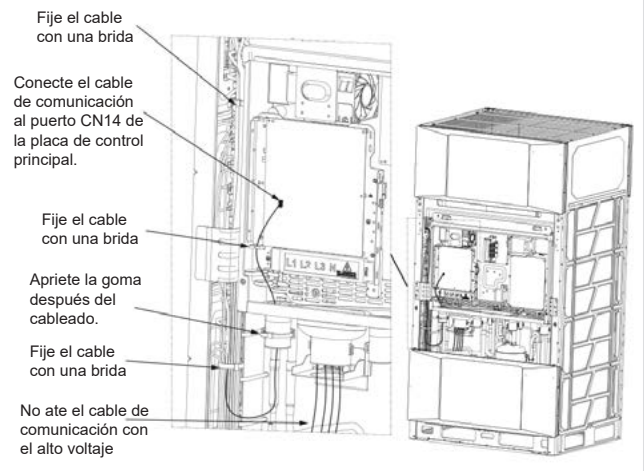

Fig.3.6

● La instalación del módulo Bluetooth ahora está completa. Vuelva a instalar el panel lateral delantero derecho. Consulte la Figura 3 para ver un diagrama de cómo debe aparecer el módulo una vez completada la instalación.

# **NOTA**

- La guía de instalación anterior del módulo Bluetooth se aplica a unidades con salida de aire superior V8. No instale el módulo Bluetooth cuando la unidad esté funcionando o encendida.
- Los cables de alto voltaje (suministro de energía) y de bajo voltaje (comunicaciones) deben estar separados.

### **4 GUÍA DE INSTALACIÓN EN UNIDADES EXTERIORES CON DESCARGA FRONTAL**

● Lugar de la instalación

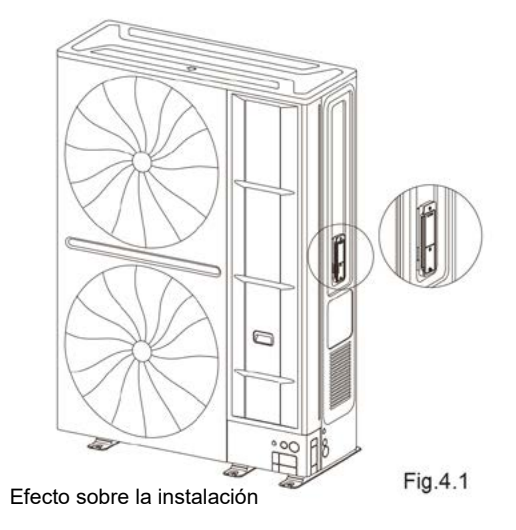

● Paso 1: Retire el panel lateral delantero derecho.

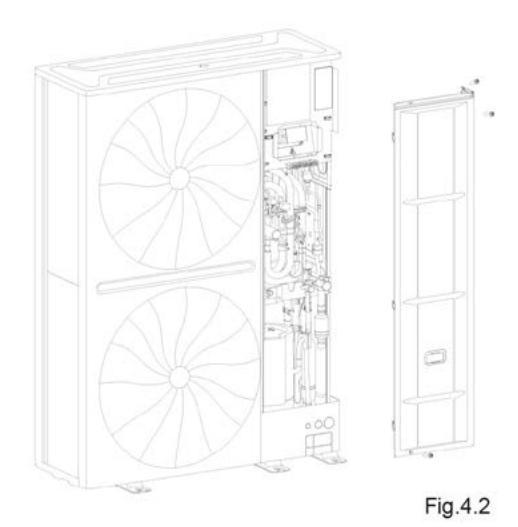

● Paso 2: Pase el cable del módulo Bluetooth a través del orificio y dentro de la unidad. Coloque el módulo Bluetooth en la ranura y fíjelo con un tornillo.

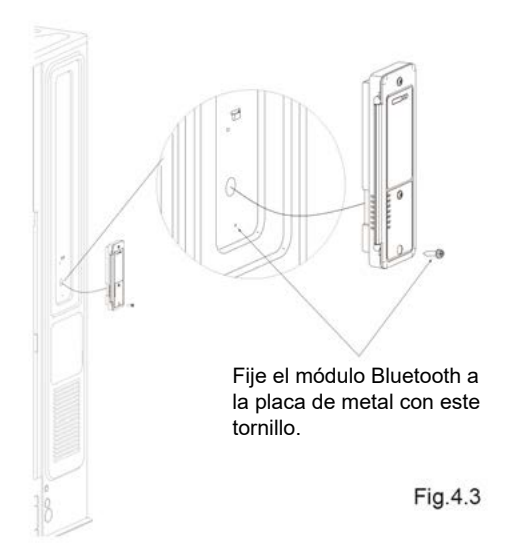

La unión a presión del módulo Bluetooth debe colocarse en la ranura de la placa de metal.

Fig.4.4

● Paso 3: Ordene los cables y conecte el terminal de comunicación al puerto CN14 de la placa principal.

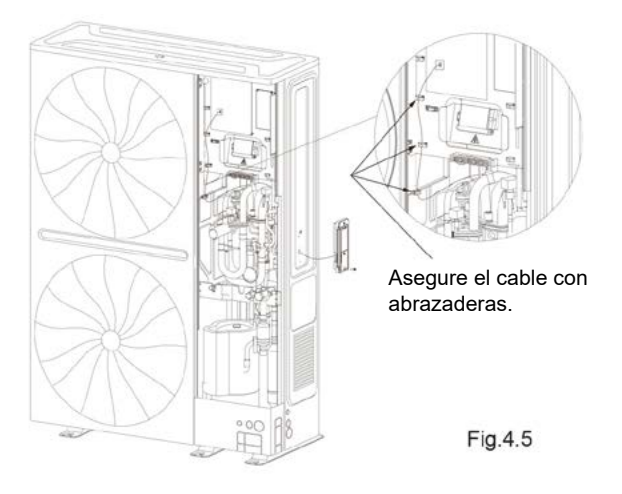

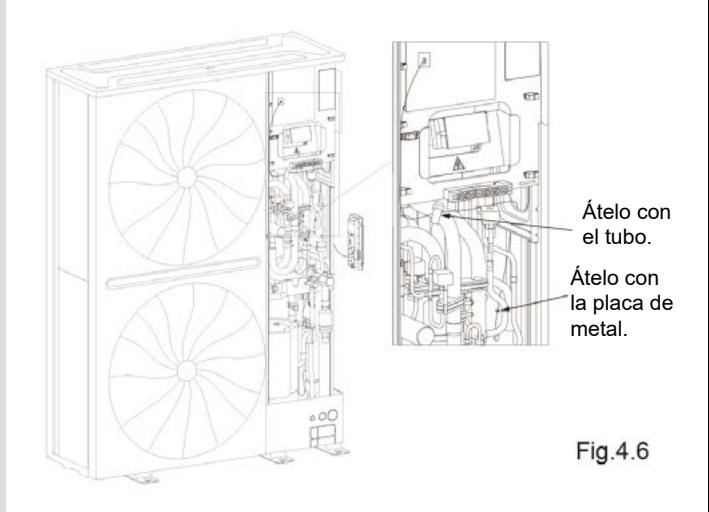

● La instalación del módulo Bluetooth ahora está completa. Vuelva a instalar el panel lateral delantero derecho. Consulte la Figura 9 para ver un diagrama de cómo debe aparecer el módulo una vez completada la instalación.

# **NOTA**

- La guía de instalación anterior del módulo Bluetooth es aplicable a unidades como V8M.
- Los cables de alto voltaje (suministro de energía) y de bajo voltaje (comunicaciones) deben estar separados.

### **5 GUÍA DE INSTALACIÓN EN UNIDADES EXTERIORES MINI**

● Lugar de instalación

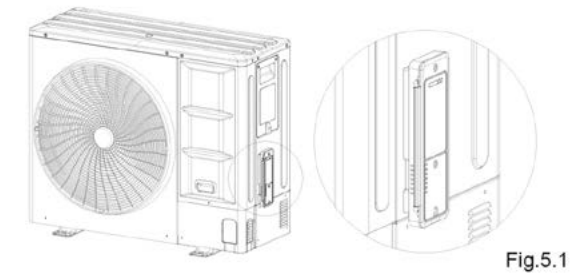

● Paso 1: Retire el panel lateral delantero derecho.

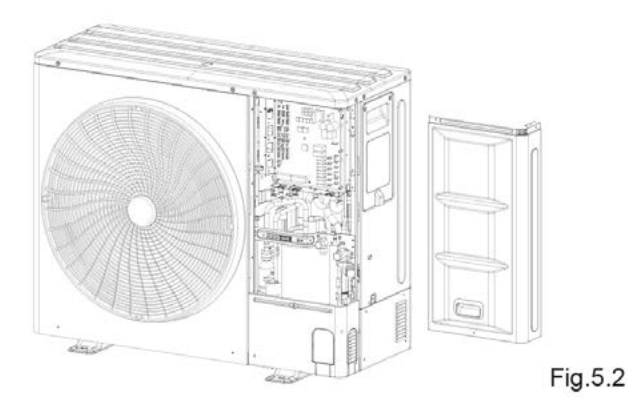

● Paso 2: Pase el cable del módulo Bluetooth a través del orificio y dentro de la unidad.

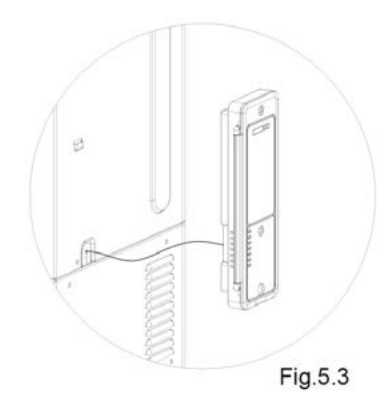

● Paso 3: Coloque el módulo Bluetooth en la ranura de metal y fíjelo con un tornillo.

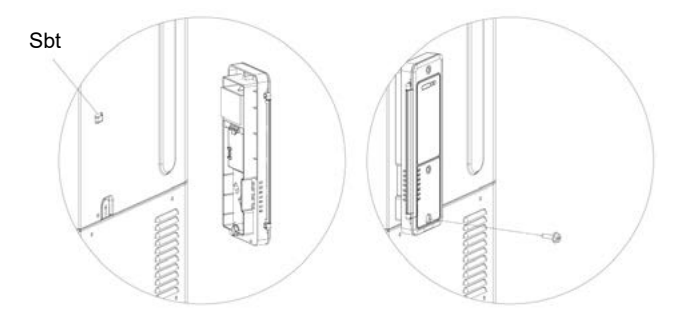

Fig.5.4

● Paso 4: Pase el cable y conéctelo con el puerto CN14.

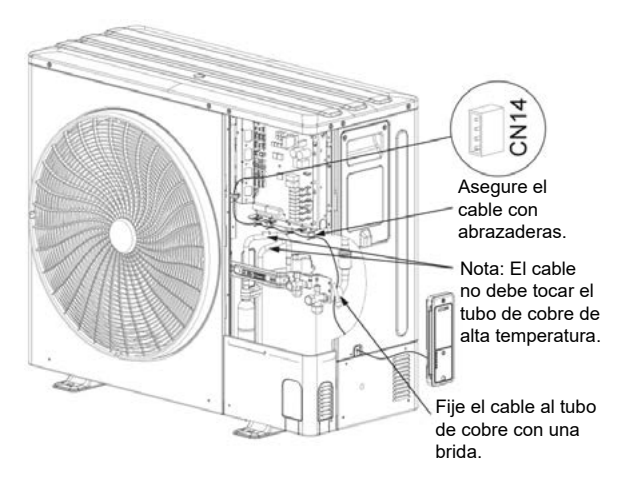

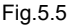

● La instalación del módulo Bluetooth está completa. Vuelva a instalar el panel lateral delantero derecho. Consulte la Figura 5.1 para ver un diagrama de cómo debe aparecer el módulo una vez completada la instalación.

# **NOTA**

- La guía de instalación anterior del módulo Bluetooth es aplicable a unidades como V8 mini.
- Los cables de alto voltaje (suministro de energía) y de bajo voltaje (comunicaciones) deben estar separados.

### **6 DECLARACIÓN**

Por la presente, MUNDOCLIMA declara que este modelo cumple con los requisitos esenciales y otras disposiciones relevantes de la Directiva RE 2014/53/EU. Se adjunta una copia del documento completo.

### **7 INFORMACIÓN DEL BLUETOOTH**

Rango de frecuencia de transmisión de Bluetooth: 2.402~2.480 GHz, EIRP no más de 20 dbm.

# **8 PARÁMETROS DEL PRODUCTO**

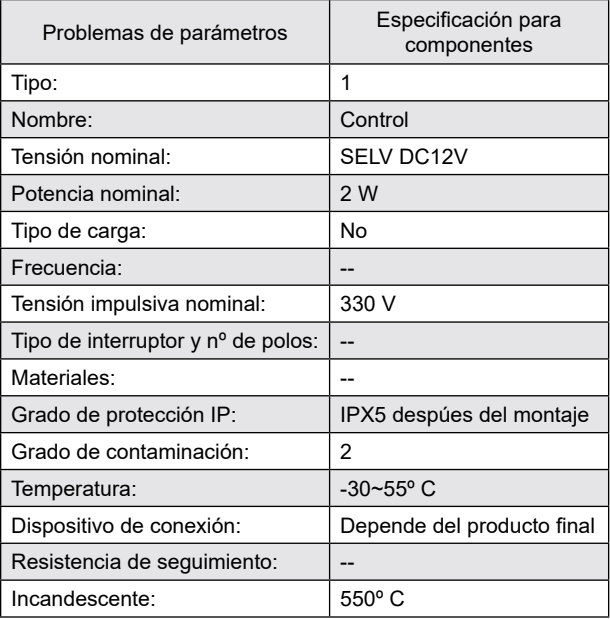

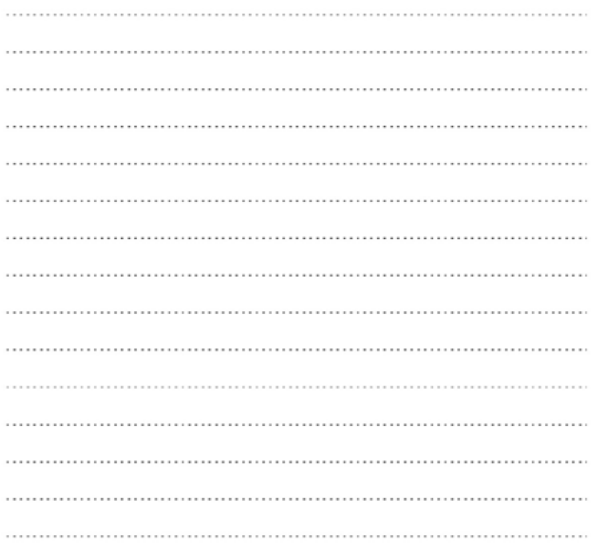

# **MUNDSCLIMA**

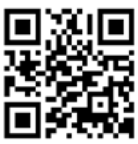

C/ ROSSELLÓ, 430-432 08025 BARCELONA ESPAÑA/SPAIN (+34) 93 446 27 80

SAT:(+34) 93 652 53 57

www.mundoclima.com